# **CRYSTAL REPORTS FÜR SIERA – 4. Teil**

#### **Dezember 2001**

## **(3.) Liste der erhaltenen Geschenke, geordnet nach Schenkern**

Wir erstellen hier den dritten von der FHN gewünschten Report, eine Liste der erhaltenen Geschenke, geordnet nach Schenkern (= Lieferanten; nach Gruppen, und innerhalb der Gruppen nach der Lieferantennummer).

Der Bericht hat eine ähnliche Form wie derjenige der Loseblattwerke, wobei wir diesmal (wie dort die bibliographische Erscheinungsform auf "4") die Zugangsart (Feld *zuart* der Tabelle *band*) auf "2" (= Geschenk) einschränken müssen.

Wieder verknüpfen wir die drei Tabellen *bestellung*, *band* und *lieferant*:

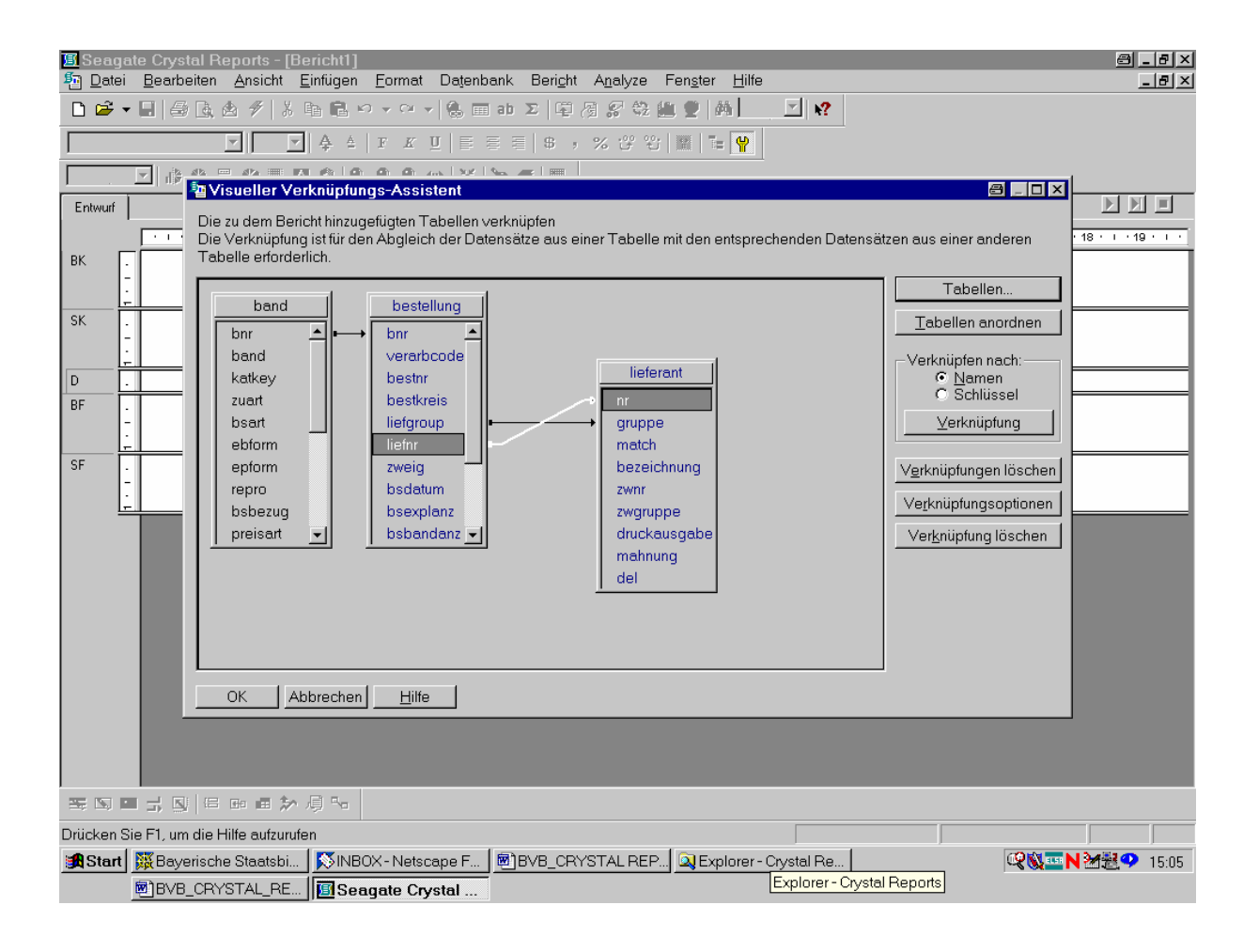

Da der Bericht nach gruppenweise Schenkern (= Lieferanten) und innerhalb der Gruppen nach der Schenkernummer geordnet sein soll, ...

... fügen wir zuerst die drei Felder für die Schenker ein:

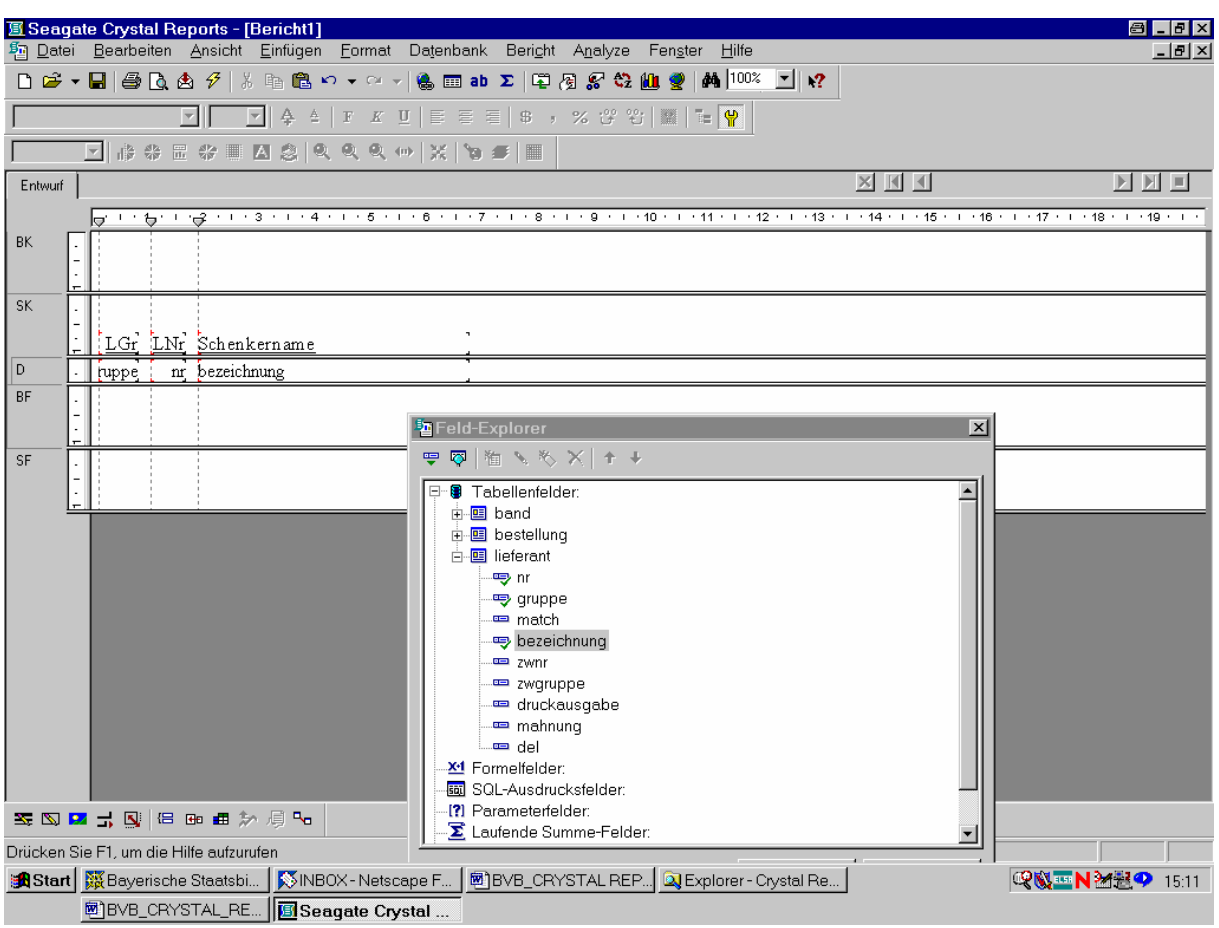

Als nächstes folgen die Bestelldaten aus der Tabelle *bestellung*.

Wir wählen daraus den Bestellnummernkreis, die Bestellnummer, den Verarbeitungscode, das Bestelldatum sowie die Zahl der bestellten Exemplare:

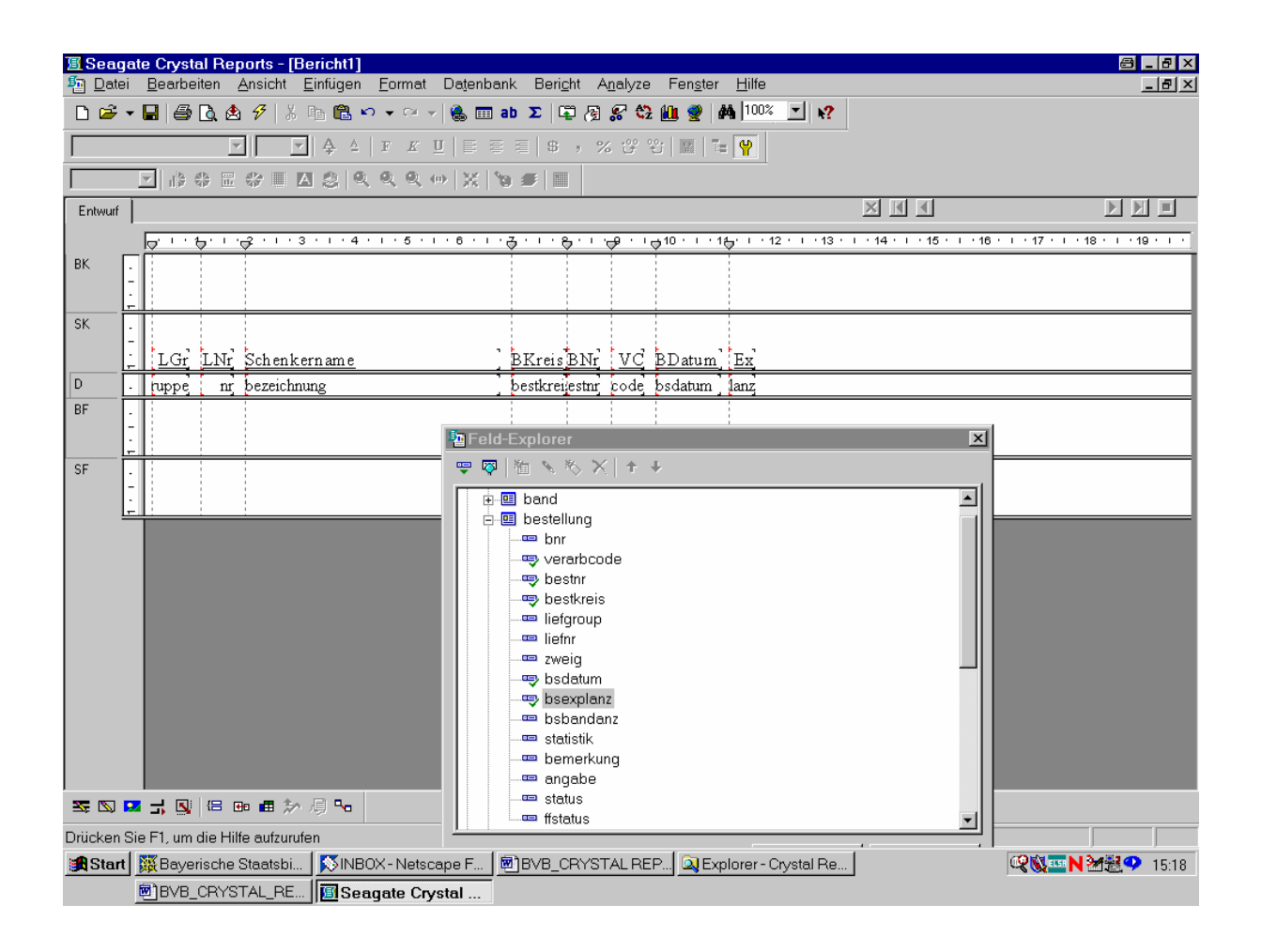

Dann gehen wir zu den benötigten Feldern der Tabelle *band* über.

Hier wählen wir das Feld *band* für den Bestellsatz, den Verweis *katkey* auf den zugehörigen Katalogsatz, die Zugangsart *zuart* sowie die bibliographische Erscheinungsform *ebform*:

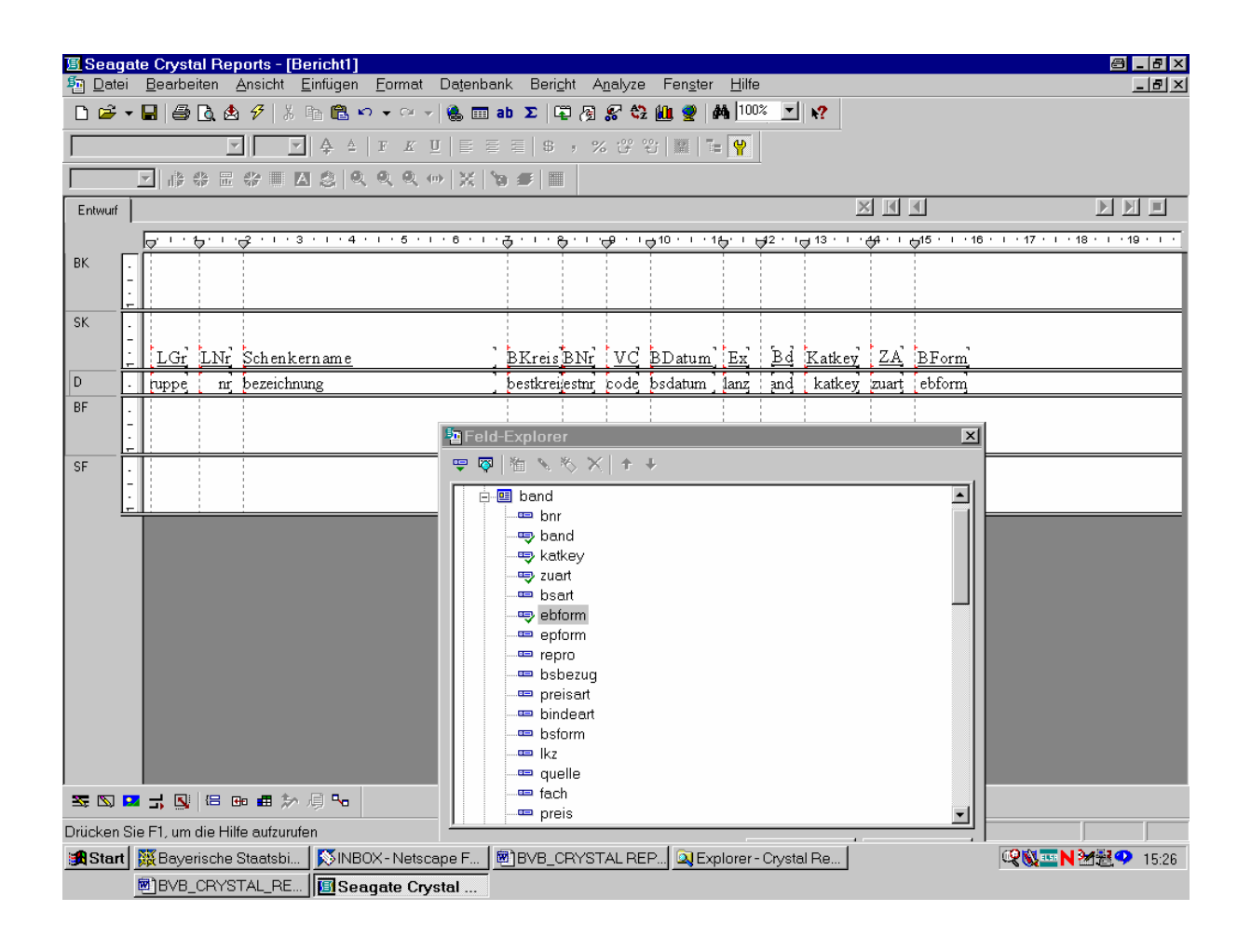

Das vom System selbstgenerierte SQL-Statement bringen wir über den Menüpunkt "Datenbank – SQL-Abfrage anzeigen" ...

## ... auf die folgende Form:

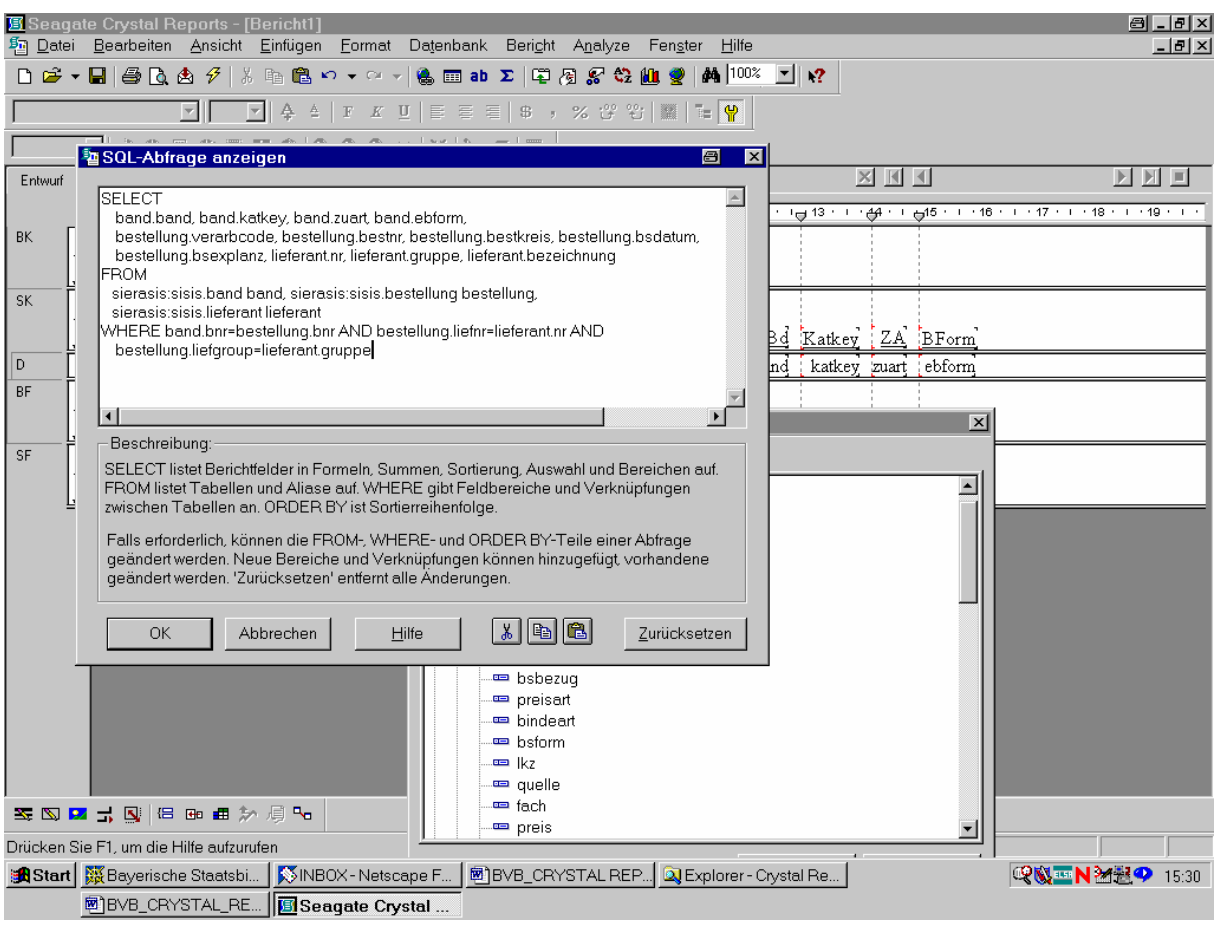

Das können wir mit "OK" bestätigen!

Da unsere Liste der Geschenke nach den Schenkern geordnet sein soll, müssen wir eine entsprechende Gruppe bilden:

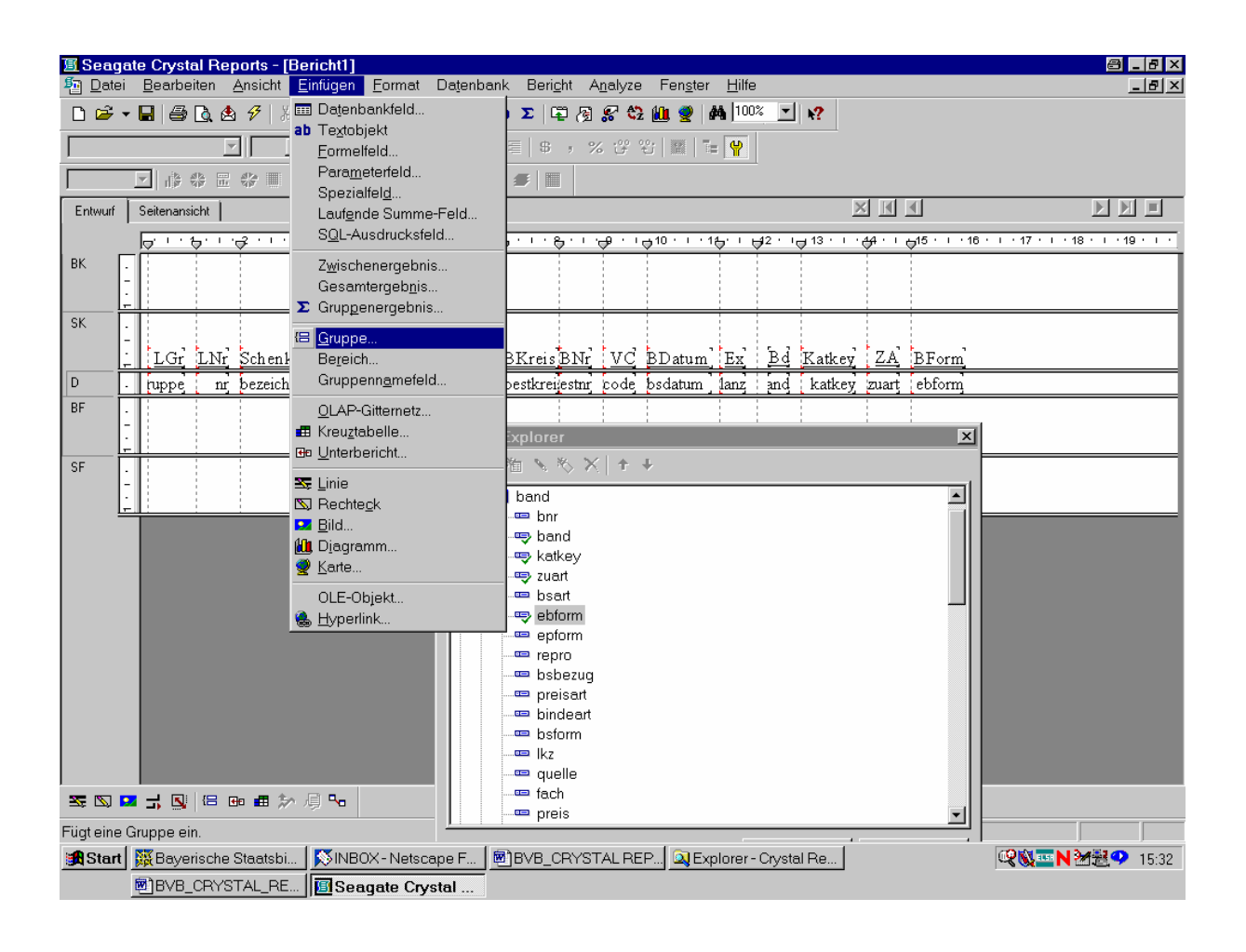

Nach einem Klick mit der Maus ...

... wird die entsprechende Gruppierung nach der Lieferantengruppe bereits vorgeschlagen:

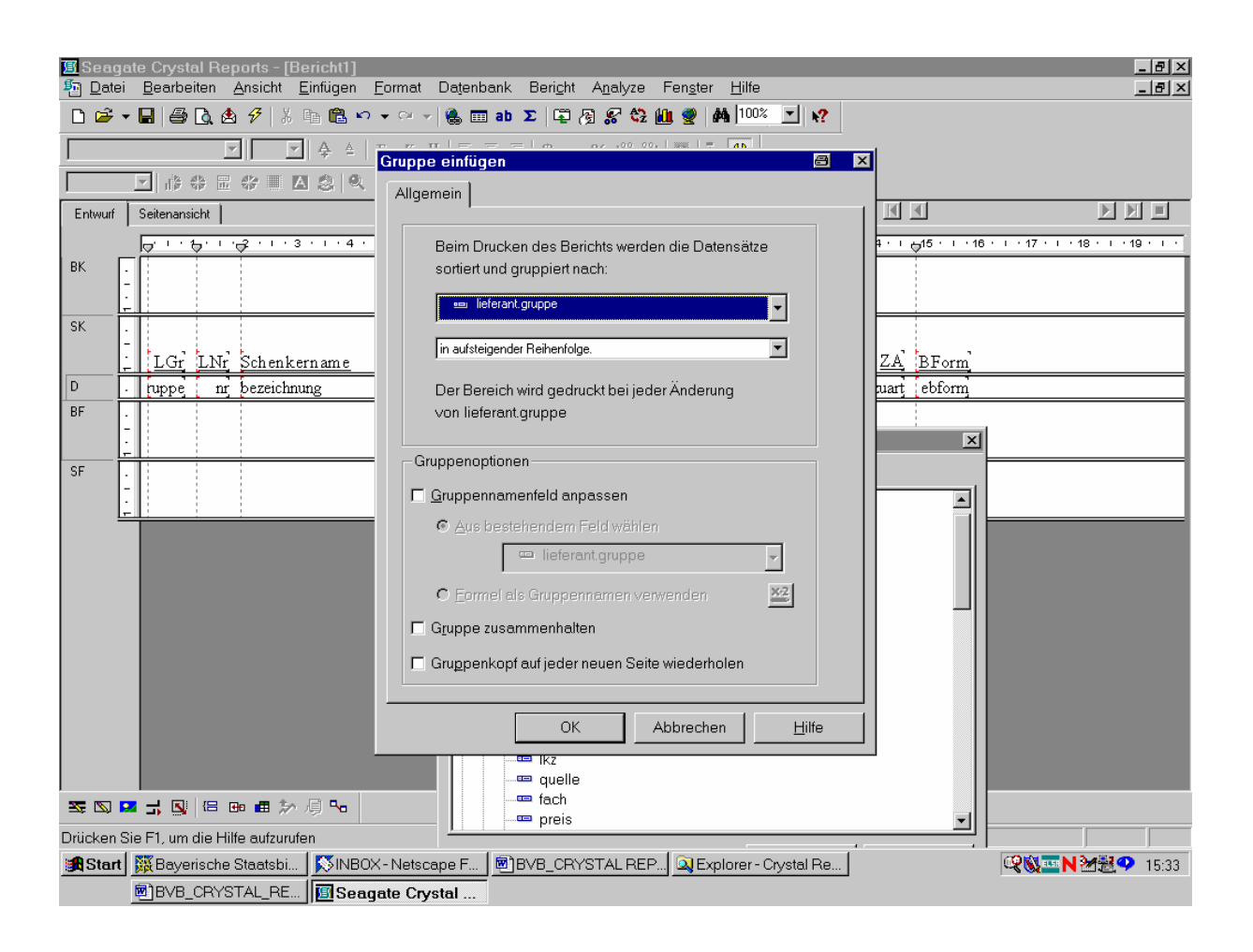

Auch dies bestätigen wir durch "OK"!

Die Schenkergruppe erscheint, samt Kopf und Fuß, im Bericht:

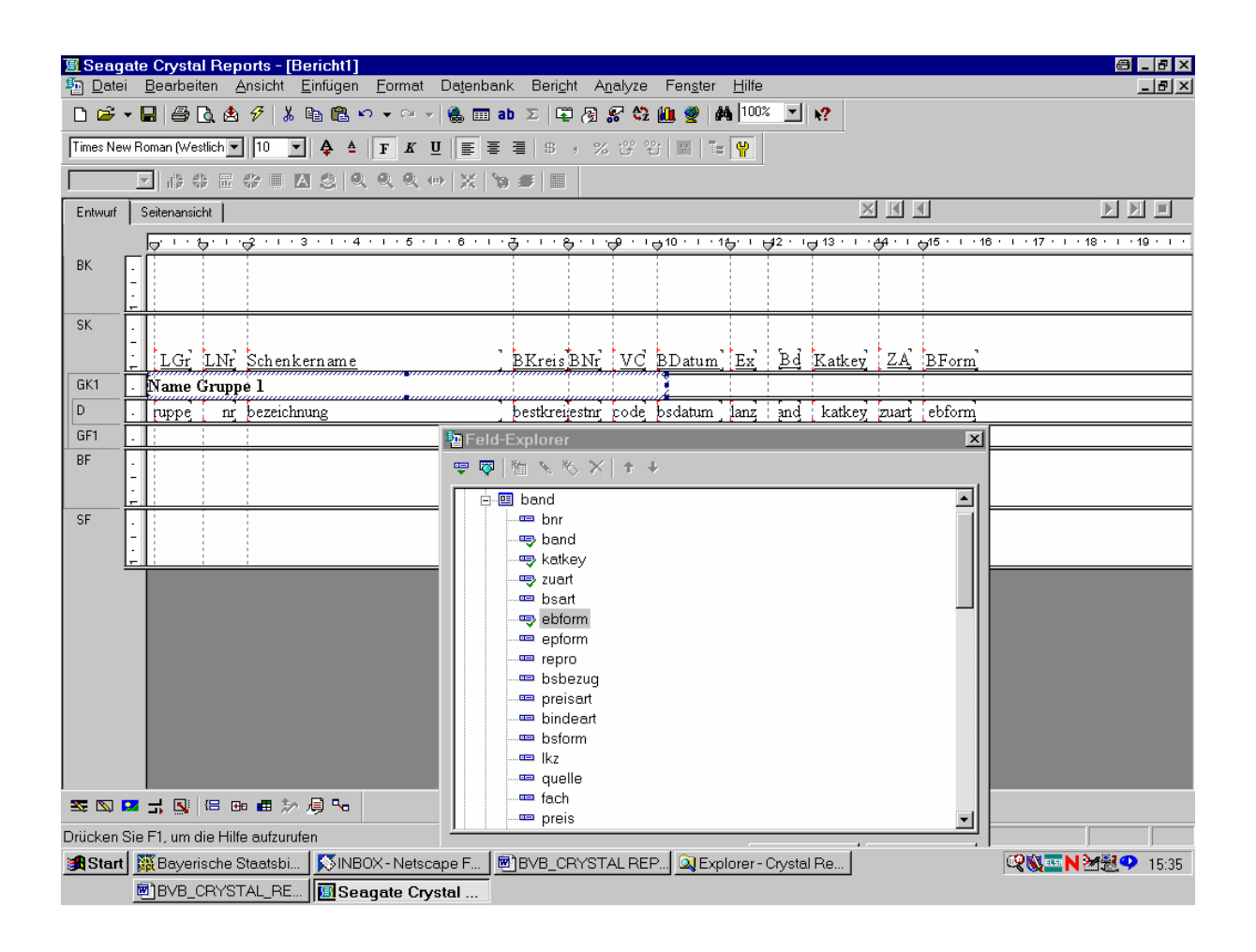

Zugleich damit wollten wir innerhalb der Schenkergruppen nach der (Lieferanten-)Nummer sortieren.

Dazu gehen wir wieder auf den Menüpunkt "Sortierreihenfolge":

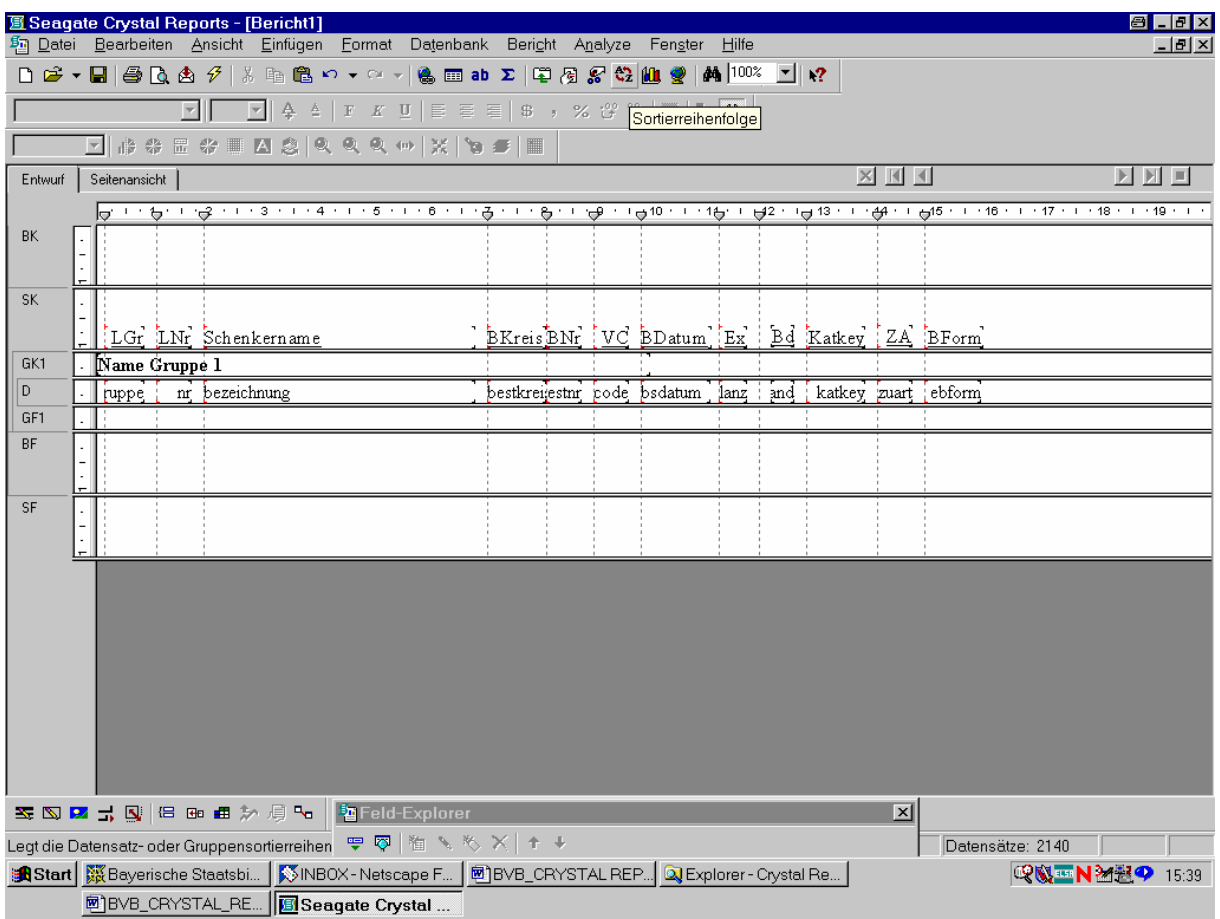

Nach Klicken mit der Maus erscheint ...

... die bekannte Option für die Datensatzsortierreihenfolge:

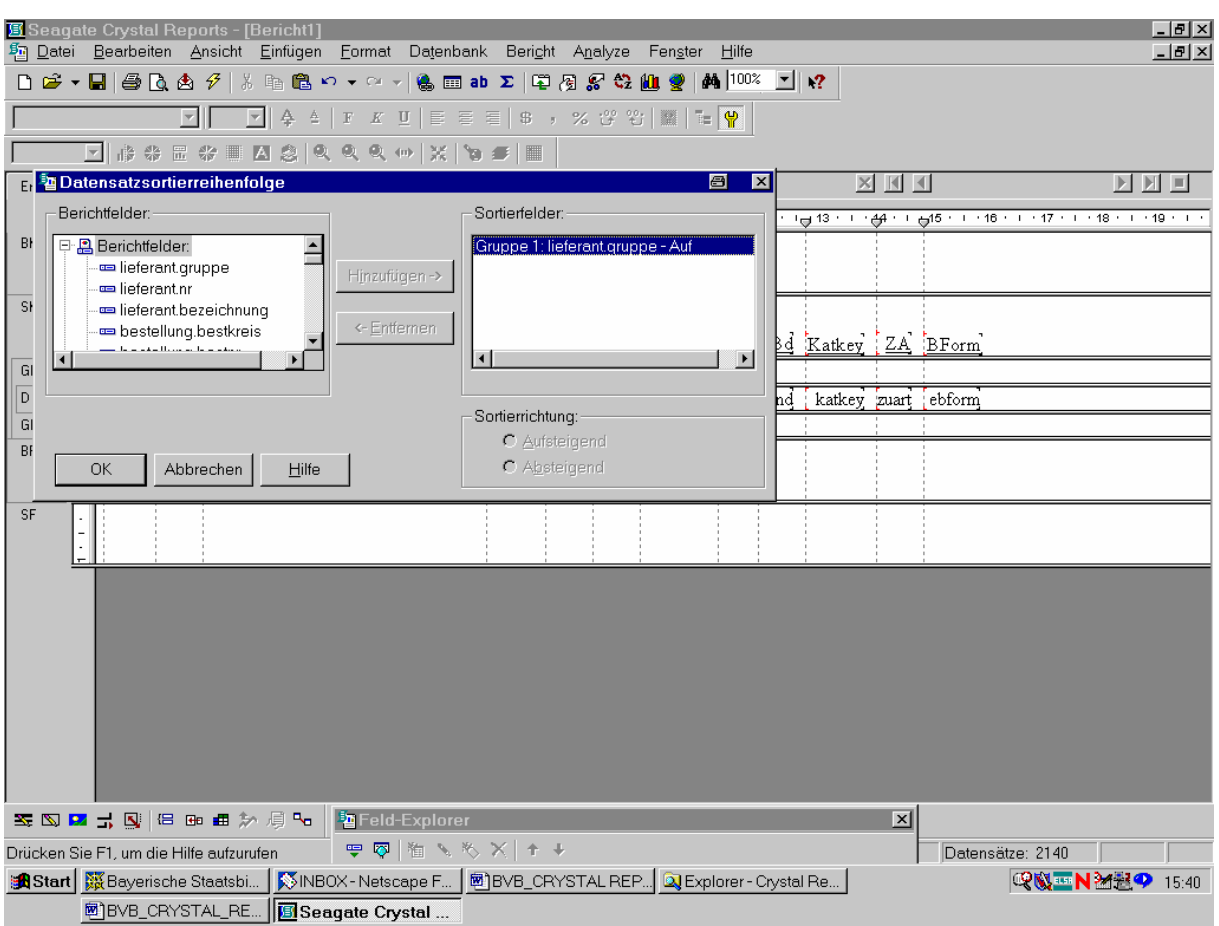

Wir steuern in der links angebotenen Liste der Berichtfelder das Feld *lieferant.nr* an und ...

... wählen es durch Klicken der Schaltfläche "Hinzufügen" wie folgt als Sortierfeld aus:

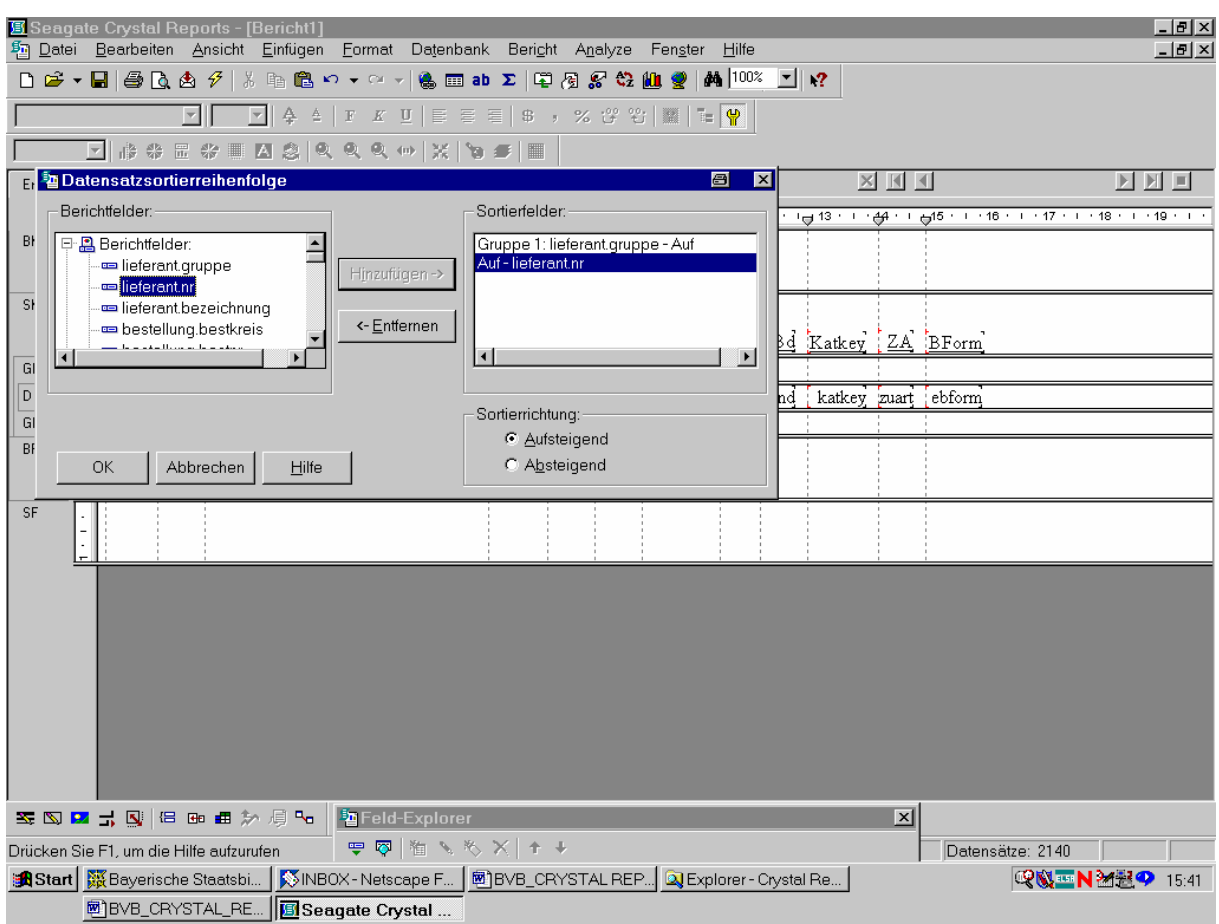

Das bestätigen wir durch "OK"!

Nun können wir mittels eines Textobjekts unserem Bericht guten Gewissens den Titel "Geschenke nach Schenkernummern geordnet" geben:

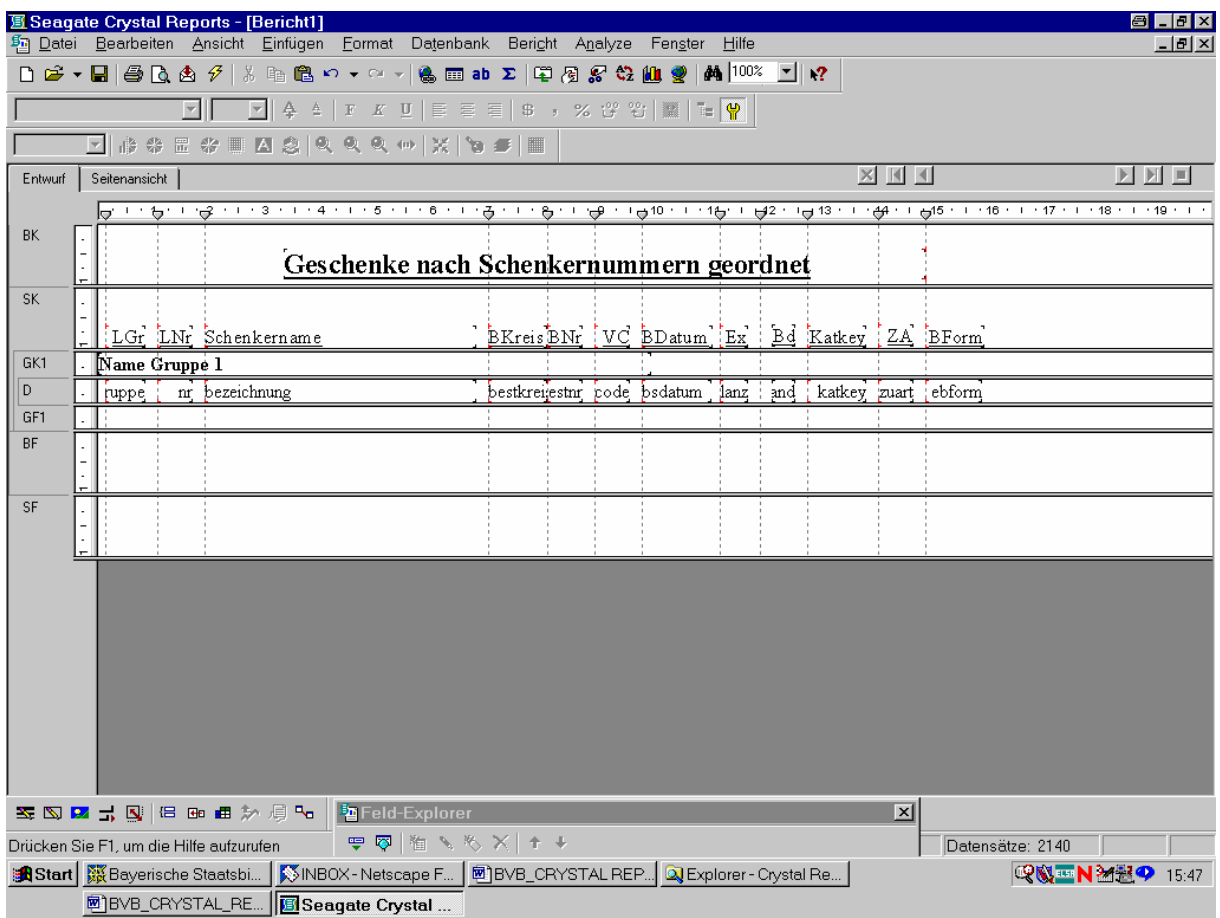

Durch Aktivierung der Seitenansicht erhalten wir ...

#### ... 2140 Datensätze:

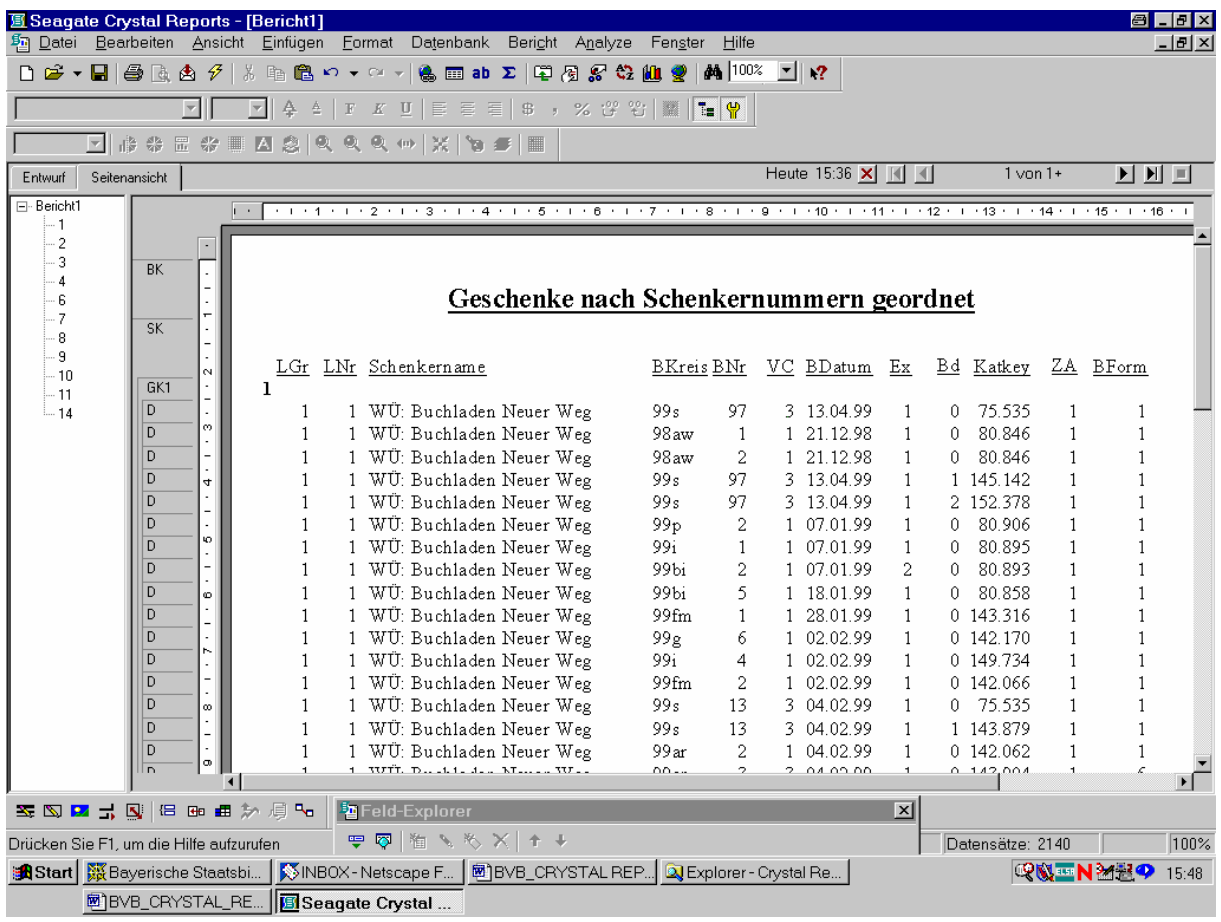

Die Schenker sind offenbar nach den Lieferantengruppen, und innerhalb davon nach Schenkernummern geordnet.

Das bestätigt sich auch beim Weiterblättern:

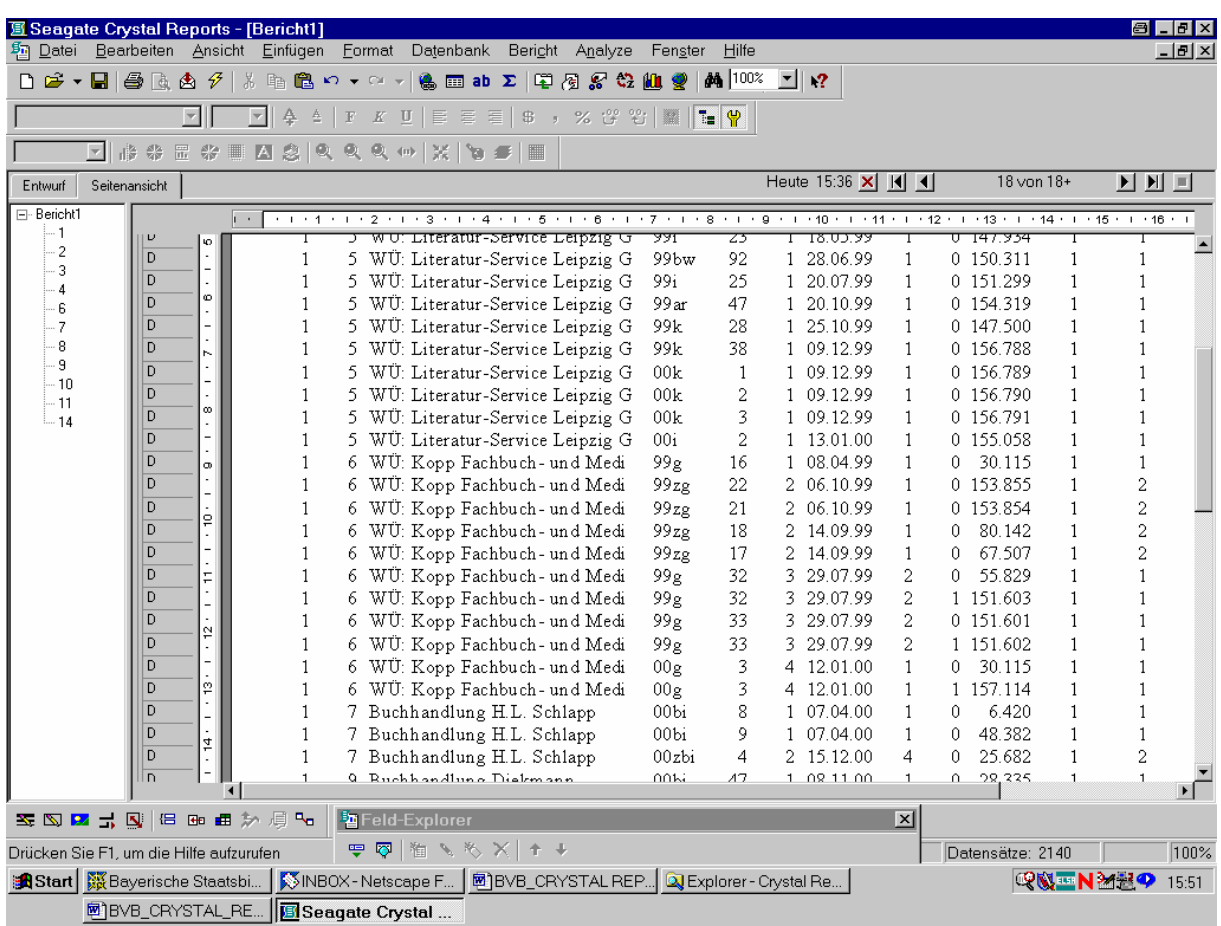

Nun sind natürlich nicht sämtliche unserer 2140 Datensätze Geschenke. Wir müssen daher unsere Datensatzauswahl auf die Geschenke (Zugangsart = 2) einschränken!

Das geht wieder über die Option "Bericht – Auswahlformel bearbeiten"/"Datensatz":

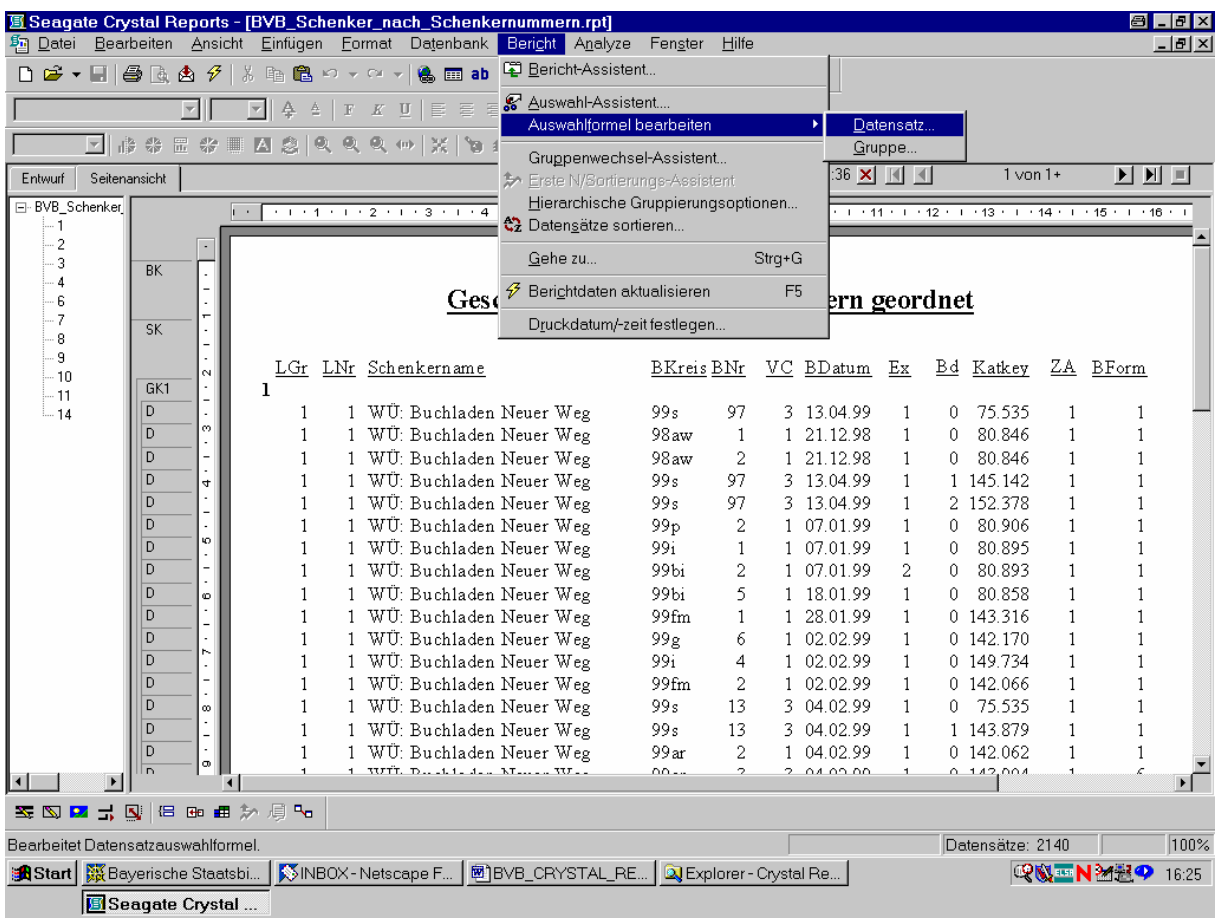

Wir gelangen ...

... in den Datensatzauswahlformel-Editor:

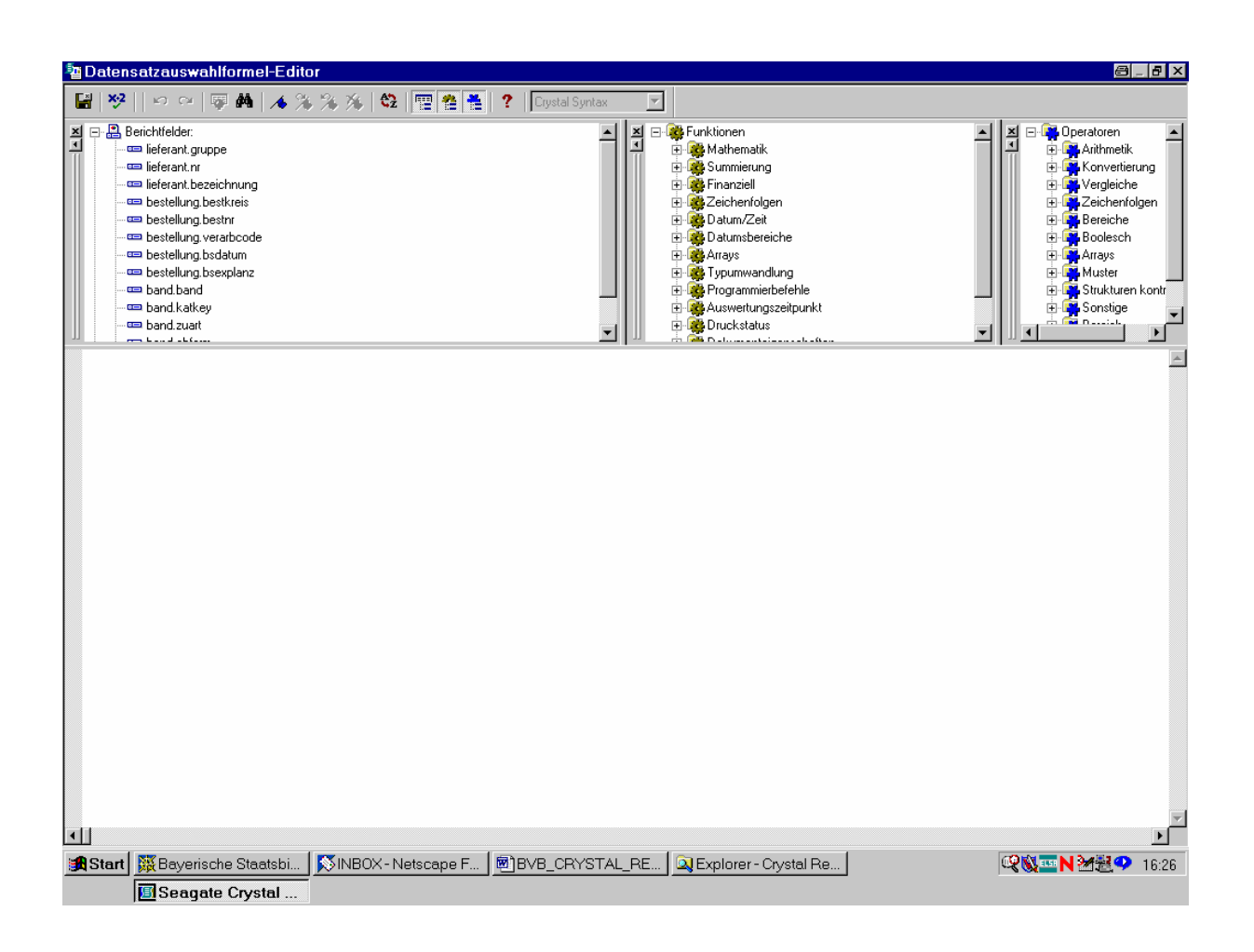

Hier können wir unsere Auswahlformel eingeben.

Wir wählen dazu aus der linken Liste der Berichtfelder das Feld für die Zugangsart, *band.zuart*, durch Doppelklick aus:

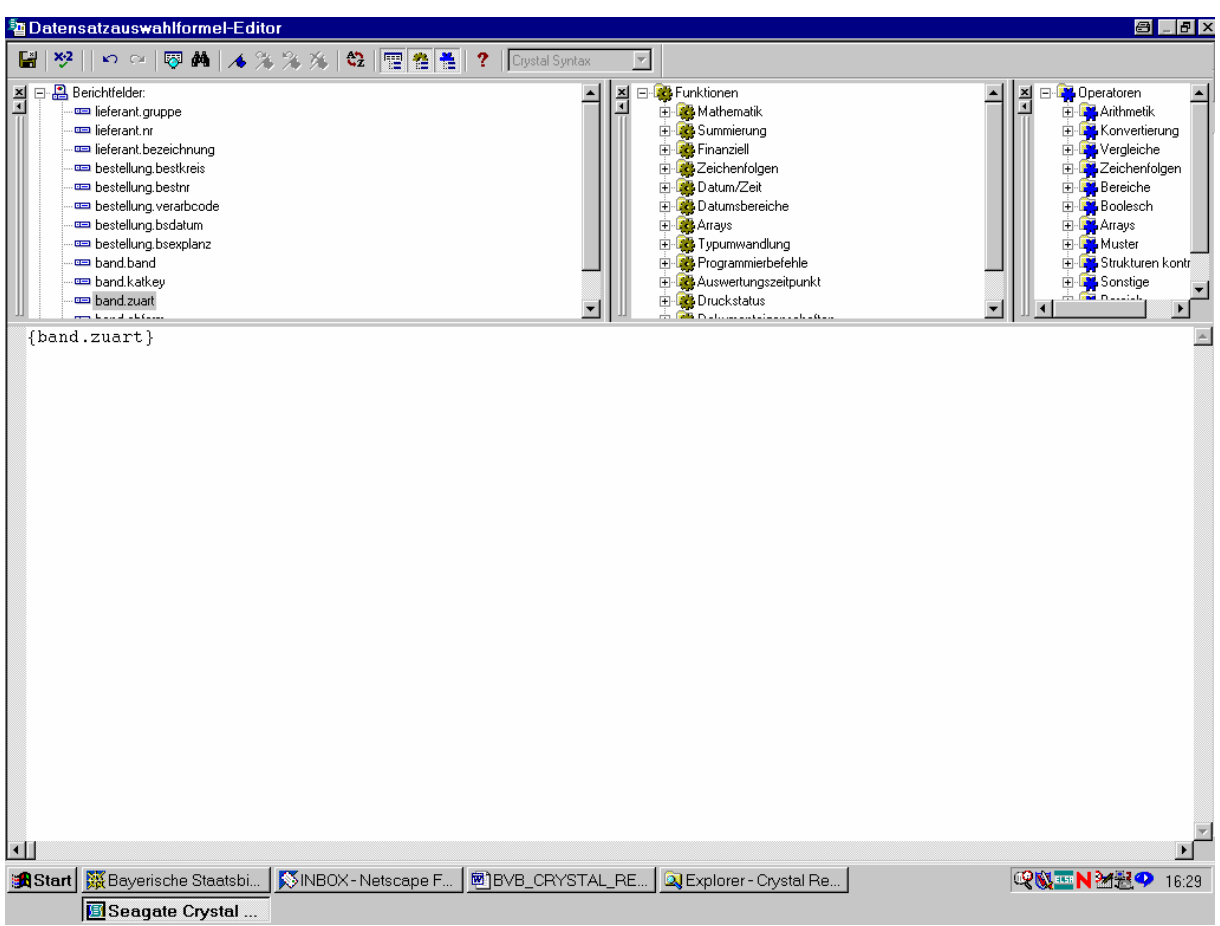

Der Feldwert soll auf "2" (= Geschenk) eingeschränkt werden.

Dazu brauchen wir nur die Bedingung  $, = 2$  " zu ergänzen:

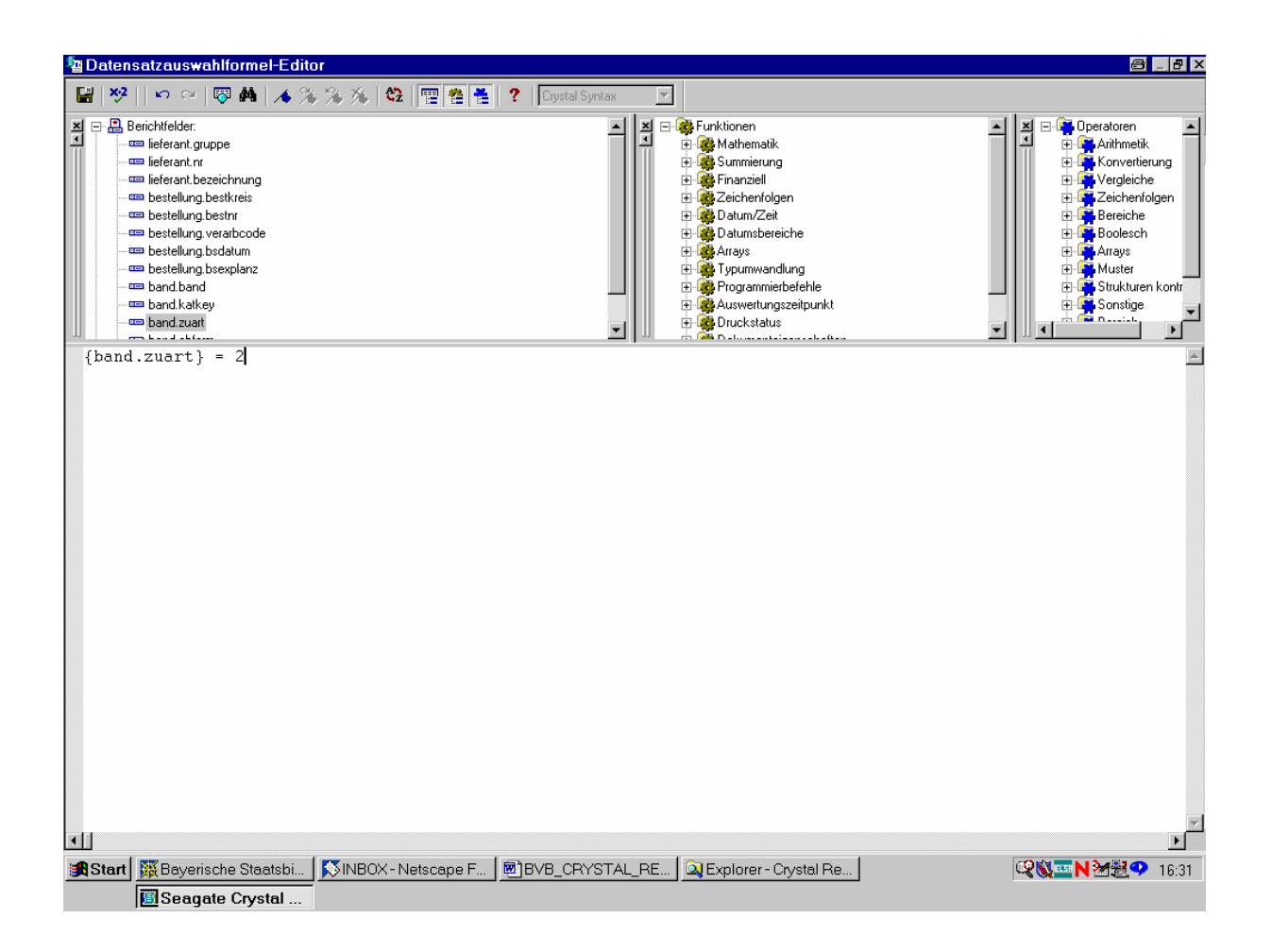

Sicherheitshalber prüfen wir die Formel durch Anklicken der Schaltfläche "x•2".

Die syntaktische Richtigkeit der Formel wird bestätigt:

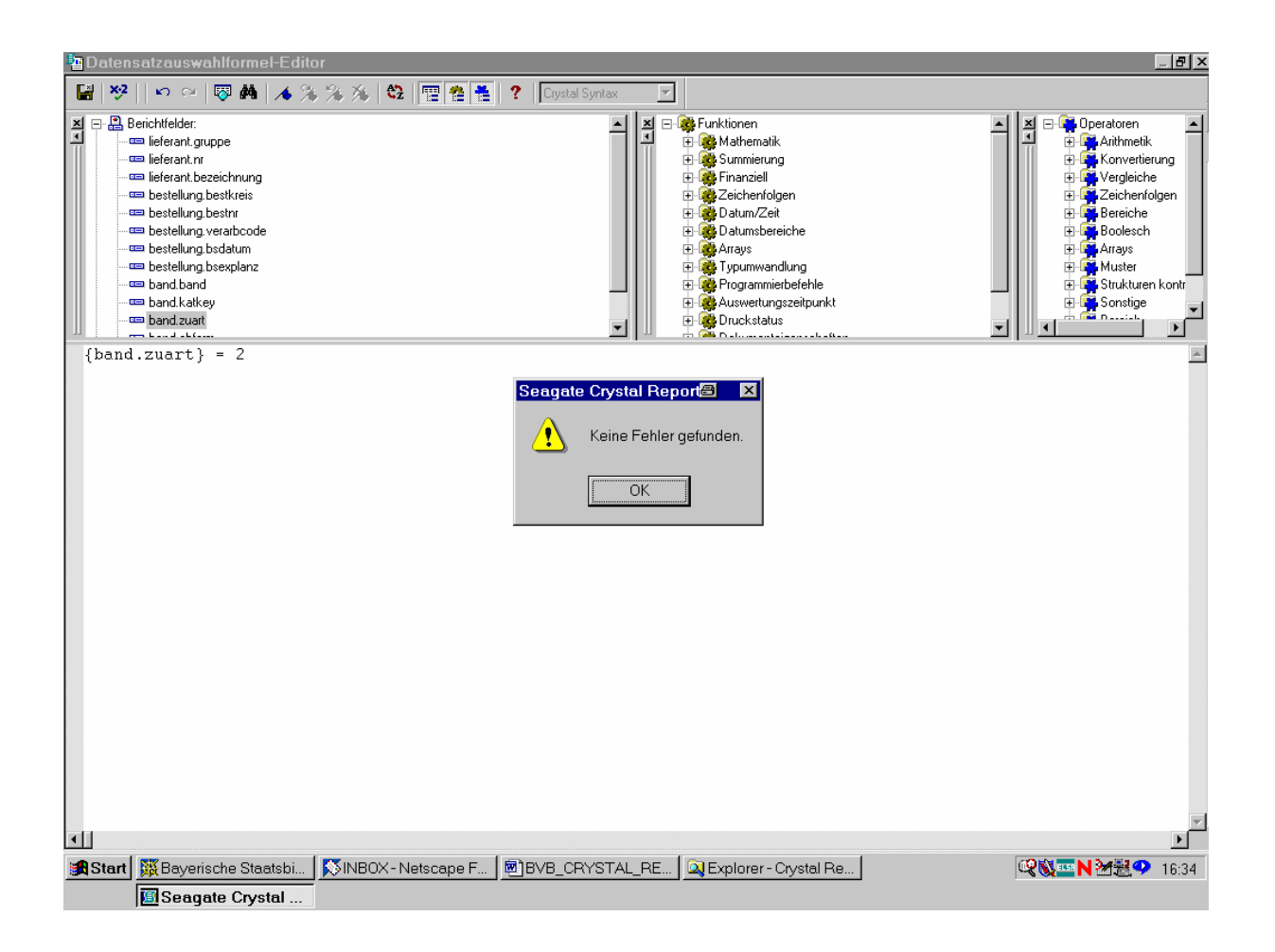

Wir speichern und schließen den Datensatzauswahlformel-Editor durch Anklicken der entsprechenden Schaltfläche oben links!

Es kommt der Hinweis, dass die SQL-Abfrage überschrieben wurde:

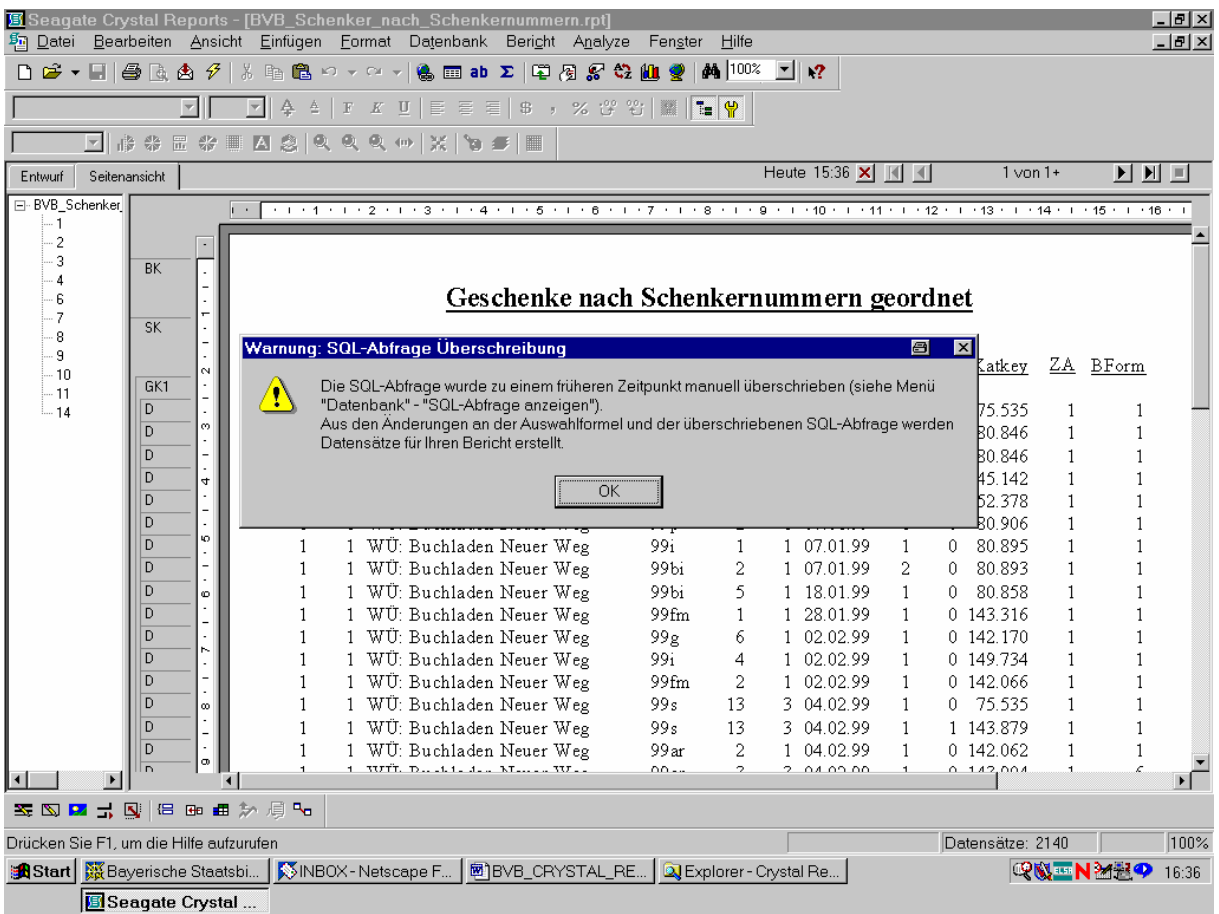

Das bestätigen wir mit "OK"!

Wir erhalten nun von unseren ursprünglich über 2000 Sätzen nur noch 547:

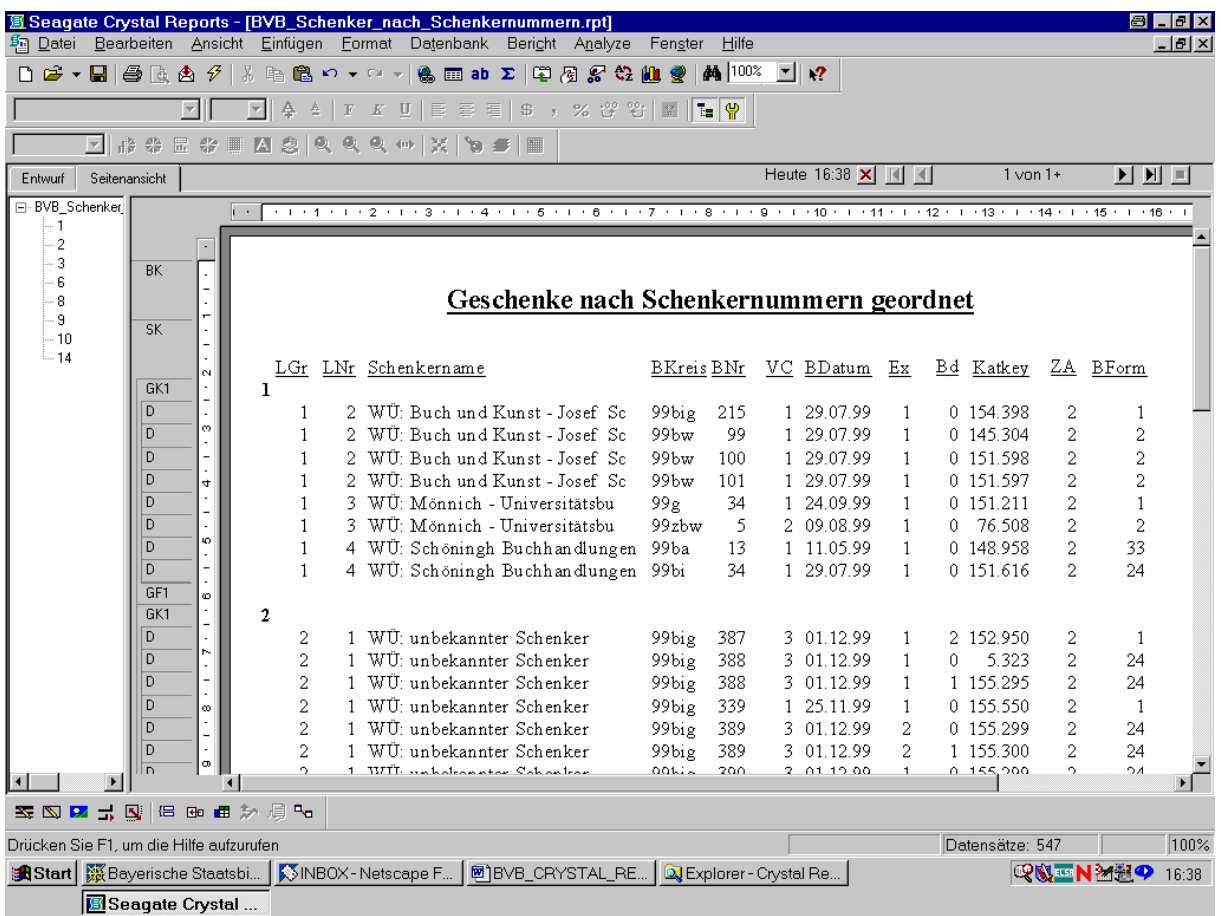

Die Zugangsart "ZA" steht überall auf "2", so dass genau die Geschenke erfasst werden!

Ein Beispielausdruck wurde als Datei "geschenke\_nach\_schenkernummern\_geordnet.doc" am 13.09.01 der FH Nürnberg übersandt:

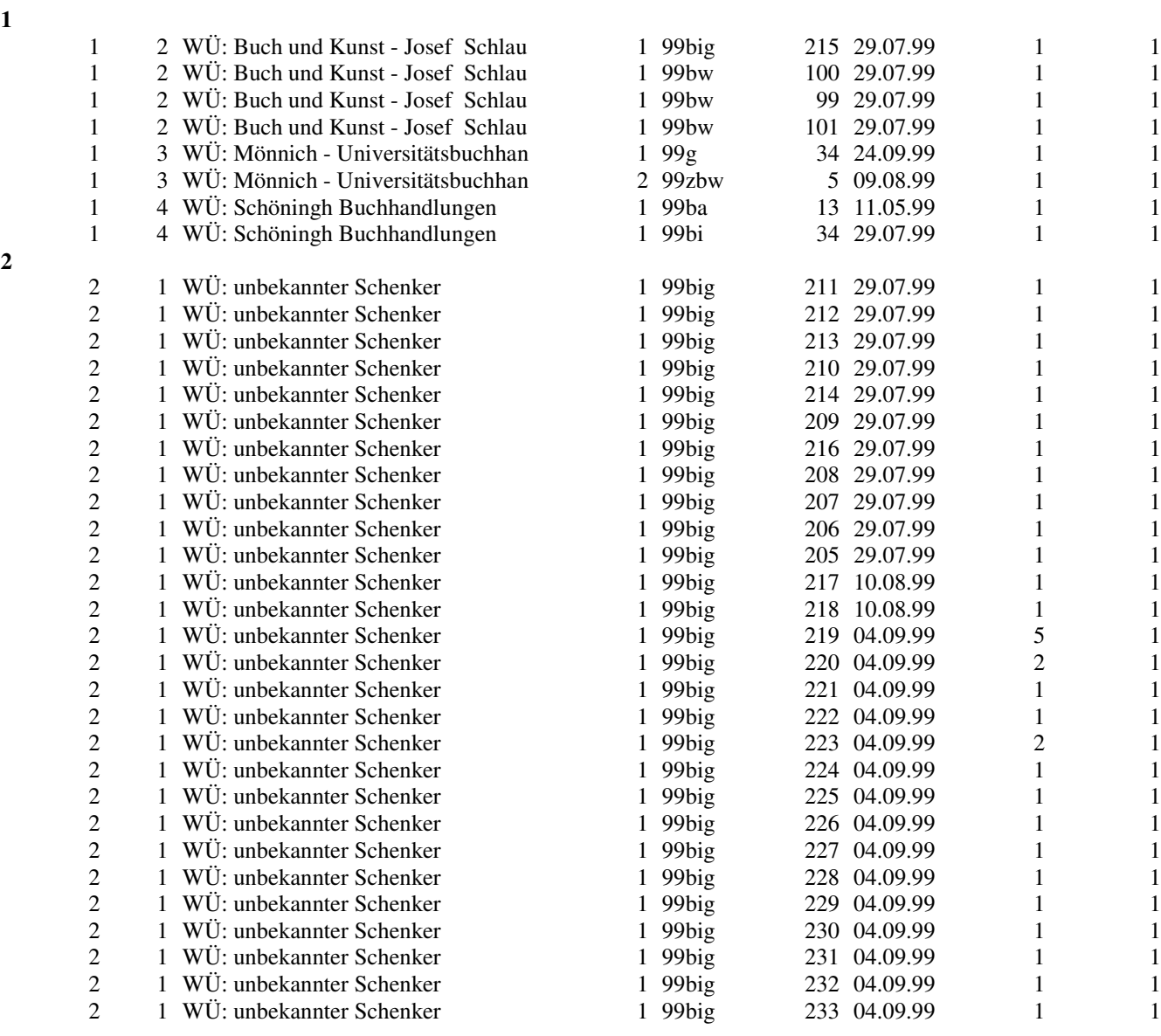

Laut Antwort der FHN vom 17.09.01 fand sie die Listen am besten nach Lieferantengruppe geordnet, und innerhalb dieser nach Lieferanten(Schenker-)Namen. Das Feld "Zugangsart" erschien ihr überflüssig, weil es ja immer "2 = Geschenk" sein müsste. Am meisten vermisste sie aber einen Kurztitel. (Ackermann)